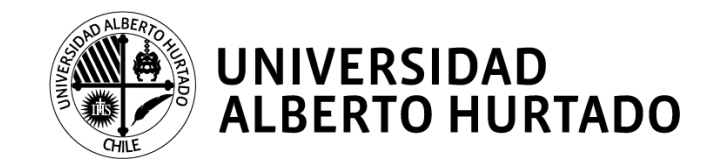

# **MANUAL DE RENOVACIÓN DE MATRÍCULA 2019**

La Universidad Alberto Hurtado pone a tu disposición este manual que te permitirá obtener la información necesaria para concretar tu proceso de renovación de matrícula.

Para realizar tu proceso de autogestión debes hacer lo siguiente:

- **1.** Ingresar a la página web **[www.uahurtado.cl.](http://www.uahurtado.cl/)**
- **2.** Ingresar al link de **ESTUDIANTES.**
- **3.** Hacer clic en la sección **intranet alumnos.**

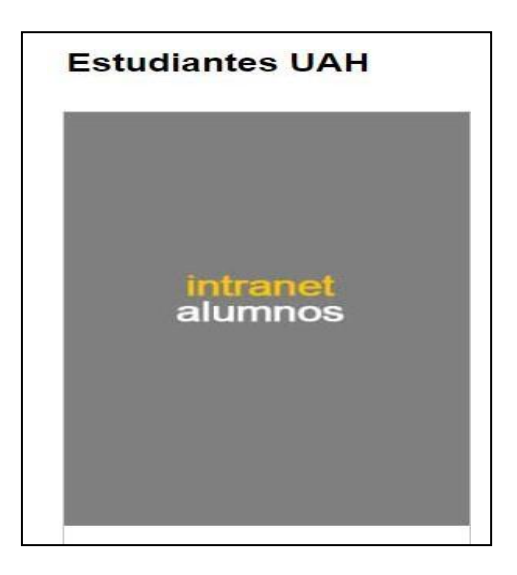

- 4. Escribir tu **usuario y contraseña** para iniciar sesión.
- **5.** Hacer clic en la opción **RENOVACIÓN DE MATRÍCULA 2019.**
- 6. Seguirlos siguientespasospara completar yactualizarla información solicitada.

#### **PASO N°1: Antecedentes de identificación del estudiante**

En este paso revisa, completa y confirma tus datos personales.

**Noolvidestickearelnombrede lacarrera enla cualrenovarástumatrícula**.

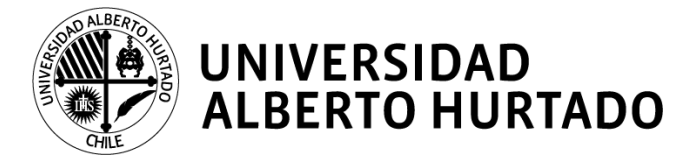

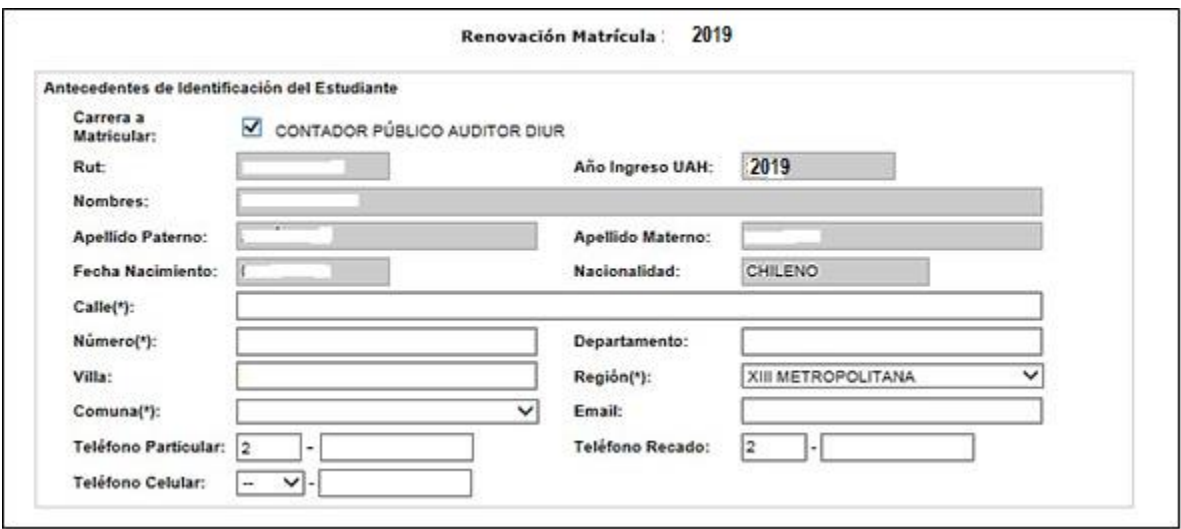

### **PASO N°2: Antecedentes del sostenedor económico**

Enestepaso,pordefecto, verás losdatosdetu sostenedordelaño2018.Sideseasmodificarlo puedes hacerlo siempre y cuando: sea mayor de 18 años, no sea estudiante de la universidad y la cédula de identidad se encuentre vigente.

En caso de no modificarlo, revisa y confirma sus datos personales.

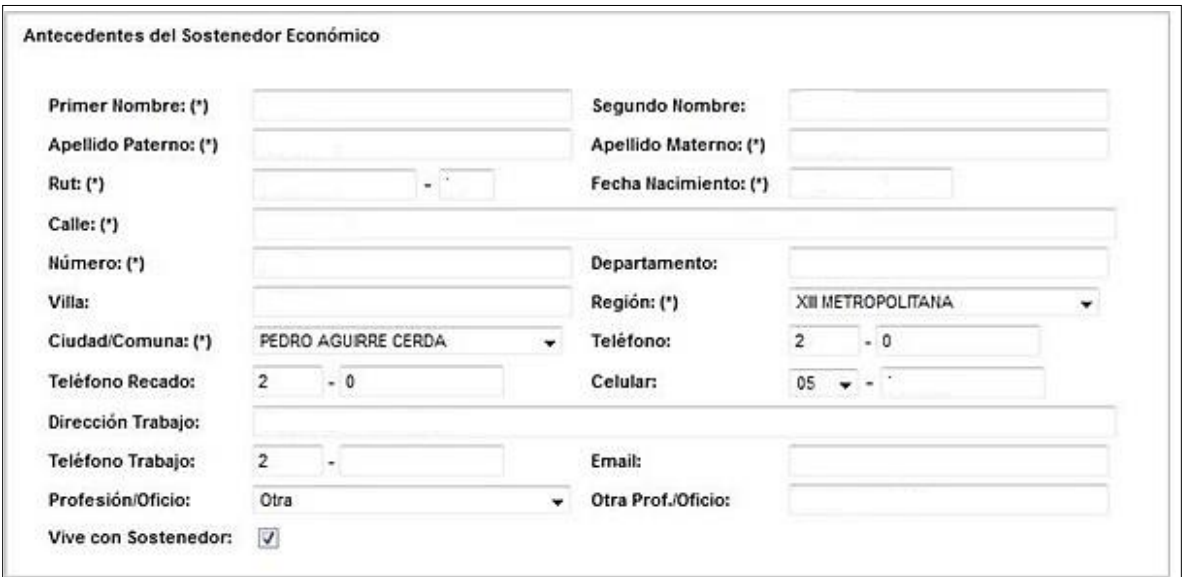

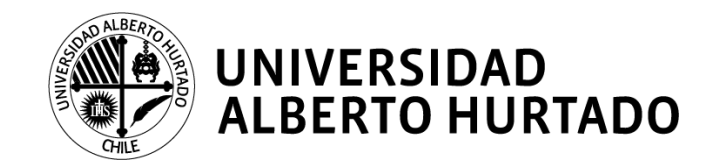

# **PASO N°3: Antecedentes de pago de arancel y matrícula**

Aquí podrás visualizar el arancel que te corresponde según tu carrera y año de ingreso.

Enel casodehaberpostuladoal **CAEporprimera vez** debes matricularteconnormalidad. Quienes fueron beneficiados serán ingresados en el mes de abril del 2019 una vez que la Comisión Ingresa entregue los resultados de selección (más información en la página N°7).

Para los estudiantes que **renuevan cualquier beneficio estatal** (becas estatales de arancel o gratuidad) **deberán esperar la confirmación por parte del MINEDUC** (más información en la página N°6 y 7). Una vez que ocurra, el beneficio será cargado en las cuentas corrientes.

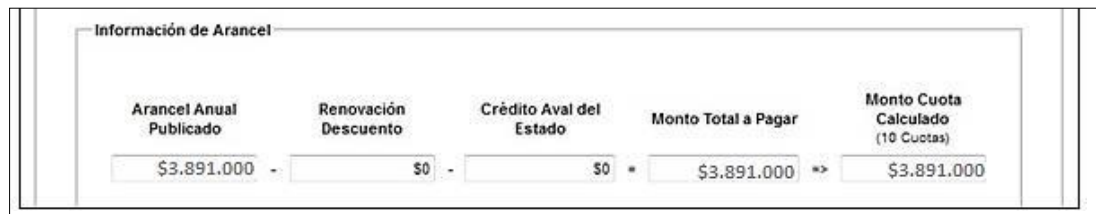

# **PASO 4: Información de la matrícula**

EnestepasovisualizaráselmontodelPaseescolaroTNEy lasmodalidadesde pago.Segúnlo estipulado por JUNAEBel monto a cancelar para estudiantes renovantes de educación superiores de \$1.100.

**NOTA:** En la información del pase escolar deberás escoger la opción más acorde a tu situación para que se determine el valor a cancelar. En caso de que sea monto \$0 debes realizar el proceso de ReposiciónenlaJUNAEB.SitienesdudassobreellopuedesconsultarenlaDAE.

Las modalidades de pago son: ServiEstado o Webpay (tarjeta de débito o crédito).

**Recuerda que el depósito que realices debe ir a la Cuenta de la Universidad Alberto Hurtado y no a la JUNAEB.**

**U n i v e r s i d a d A l b e r t o H u r t a d o / D e p a r t a m e n t o d e A d m i s i ó n y M a t r í c u l a Página 3**

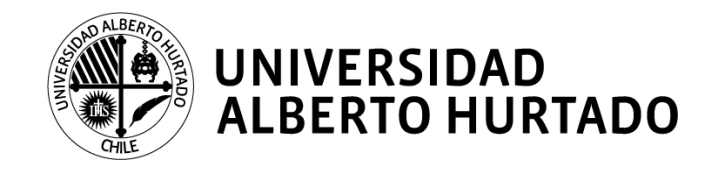

Si decides cancelar en **ServiEstado** deberás esperar 1 día hábil para acercarte a una sucursal y hacer efectivo el pago. Allí podrás pagar con efectivo o cheque al día solo dando tu RUN. El comprobante de pago debe ser presentado en la universidad.

Para verificar cuál es la sucursal más cercana a tu domicilio ingresa a la página **[http://www.bancoestado.cl/imagenes/\\_personas/servicios/horarios-serviestado.asp](http://www.bancoestado.cl/imagenes/_personas/servicios/horarios-serviestado.asp)**

Si cancelas vía **Webpay** recuerda validar que los cupos sean suficientes en tu tarjeta de débito o en tu tarjeta de crédito, dependiendo de cuál sea la que utilices para efectuar el pago. Recuerda imprimir el comprobante de pago para presentarlo posteriormente en la universidad.

**NOTA:** La institución no recibirá efectivo ni cheques al día, sólo pago con tarjetas en el caso de que no pudiese hacerse porWebpay.

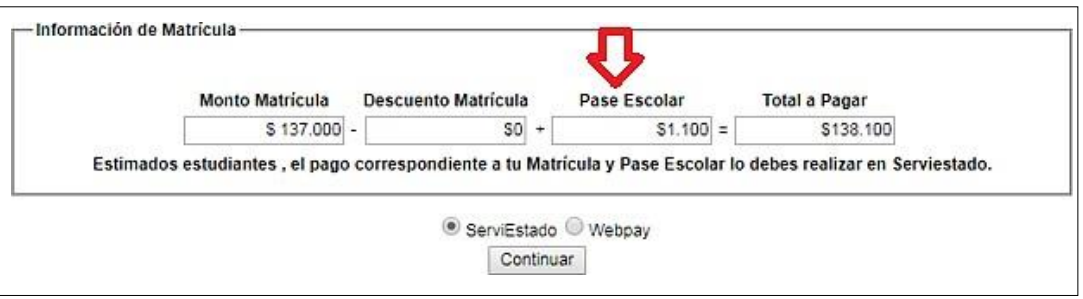

Unavez elegidatu modalidad de pago, presiona **CONTINUAR** paradescargarlos documentos que permitirán **formalizar tu matrícula.**

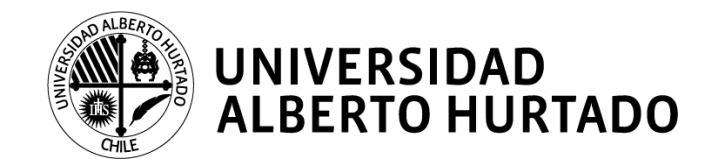

#### **PASO 5: Impresión de documentos**

El sistema desplegará los siguientes documentos que deben ser **firmados** por ti y tu sostenedor económico, según corresponda:

- 1. AnexoCondiciones dePago, correspondiente al año 2019por arancel y matrícula anual de la carrera.
- 2. Mandato y Pagaré, firmados y con la huella digital. Es importante indicar que la firma ante notario la realizaremos en la Universidad.
- 3. Solicitud**monto CAE**enelcasodeobtenerelCréditoAvaldelEstado**porprimeravez**.

Estos documentos deben ser impresos en **2 ejemplares,** a excepción del **pagaré y Mandato que es 1 copia.** Uno queda en tu poder y el otro debes presentarlo en el Edificio San Alberto Hurtado (Almirante Barroso 10, 2° piso, Salas A). Es indispensable que para **concretar tu proceso de renovación de matrícula** te presentes con todos los documentos firmados, de lo contrario el proceso de renovación de matrícula no será finalizado.

Además de los documentos desplegados, deberás presentar:

- 1 fotocopia de la cédula de identidad del estudiante (vigente, por ambos lados).
- 1fotocopiadelacéduladeidentidaddelsostenedoreconómico(vigente,porambos lados).
- Comprobante del pago de matrícula y pase escolar, según corresponda.
- Solicitud monto CAE (si eres POSTULANTE PASO 3)

Todos los papeles deberán ser presentados en las siguientes fechas y horarios:

#### **Primera Etapa**

**Fecha:** Lunes 7 al viernes 11 de enero de 2019.

**Horario de atención**: De lunes a viernes de 09:00 a 18:00 horas, continuado.

#### **Segunda Etapa**

**Fecha:** Lunes 21 al jueves 31 de enero de 2019.

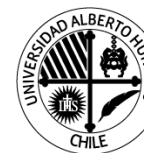

# **UNIVERSIDAD ALBERTO HURTADO**

**Horario de atención**: De lunes a jueves de 09:00 a 18:00 horas, continuado.

# **ESTUDIANTES CONDEUDAALINICIO DELPROCESODERENOVACIÓN DE MATRÍCULA**

Aquellos estudiantes que mantengan deudas vencidas por concepto de matrícula y/o arancel **no podrán iniciar su proceso de autogestión.**

Si la regularización la realizan directamente en la caja de la universidad, podrán ingresar al portal deautogestión**aldía siguiente**.Si la deuda la regularizanen lasagenciasdeSencillito,podrán ingresar **al día subsiguiente** al portal.

El pago dela matrícula enServiEstado estará disponible al segundo día hábil de haberse finalizado el proceso de autogestión de la matrícula en intranet.

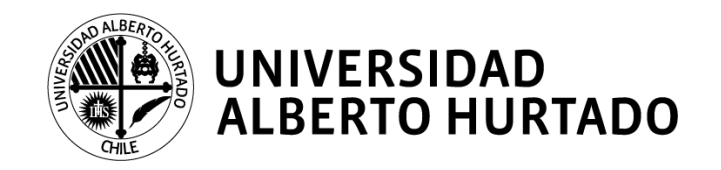

# **INFORMACIÓN**

# **BENEFICIOS INSTITUCIONALES DE ARANCEL**

### **Beca Excelencia Académica PSU**.

La confirmación de renovación para la Beca Excelencia Académica PSU se realizará en el mes de abril de 2019, por lo cual se les aplicará un plan de pago en 6 cuotas a contar del 05 de julio de 2019.

# **BECAS ESTATALES DE ARANCEL**

(Con excepción de BVP Tipo I – II y Titular Valech)

### **RENOVANTE:**

 Deben matricularse normalmente. La carga de este beneficio se hará el mes de junio del año 2019, una vez que se tenga la confirmación por parte del MINEDUC.

Aestosestudiantes selesaplicaráunplandepagoen 6cuotasacontardel05de juliode2019.

# **POSTULANTE:**

- Quienespostulenporprimeraveza estasbecaspodrán matricularse connormalidad.
- La carga de este beneficio se hará el mes de junio del año 2019, una vez que se tenga la confirmación por parte del MINEDUC, de los estudiantes beneficiados.
- Aestosestudiantesselesaplicaráunplandepagoen6cuotasacontardel5dejuliode2019.

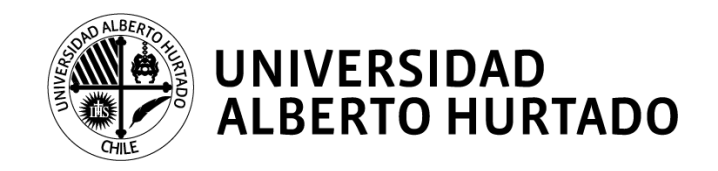

# **BENEFICIOS ESTATALES E INSTITUCIONALES**

#### **1. Gratuidad**

#### **RENOVANTE:**

 El beneficio estará cargado en tu cuenta corriente al momento de renovar tu matrícula. Debes recordarqueestebeneficioseaplicaporladuraciónoficialdelacarreraenlaqueabstuvisteel beneficio. Para el caso de los estudiantes de Bachillerato, el beneficio dura 2 años y al tercero debes estar matriculado en la carrera de continuidad.

#### **POSTULANTE:**

- Quienespostulen porprimera veza esta beca deberán matricularse en forma normal.
- Lacargade este beneficiose realizará en el mes de juniodel año2019, una vez que se tenga la confirmación por parte del MINEDUC de los estudiantes beneficiados.
- **2. CréditoconAvaldelEstado(CAE)**

#### **RENOVANTE:**

 El beneficio será cargado en tu cuenta corriente en el mes de junio de 2019, una vez finalizado el plazo de modificaciones de montos solicitados para renovantes. Si posees sólo este beneficio se te aplicará un plan de pago en 6 cuotas a contar del 05-07-2019.

#### **POSTULANTE:**

- Si has postulado por primera vez al Crédito con Aval del Estado, deberán matricularse en forma normal.
- Comisión Ingresa da la opción de modificar el monto solicitado, el cual deberá hacerse efectivo entre el 01/03/2019 y el 07/03/2019. Por ello, la universidad actualizará las cuentas corrientes en abril de 2019, generando planesde pago en 8 cuotasa contar del 05-05-2019.